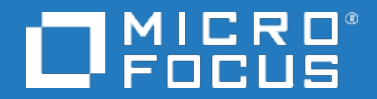

# Business Process Monitor

Software Version: 9.50

## Business Process Monitor Release Notes

Document Release Date: May 2018 Software Release Date: May 2018

### Legal notices

# **Warranty**

The only warranties for products and services of Micro Focus and its affiliates and licensors ("Micro Focus") are set forth in the express warranty statements accompanying such products and services. Nothing herein should be construed as constituting an additional warranty. Micro Focus shall not be liable for technical or editorial errors or omissions contained herein. The information contained herein is subject to change without notice.

## Restricted rights legend

Confidential computer software. Except as specifically indicated otherwise, a valid license from Micro Focus is required for possession, use or copying. Consistent with FAR 12.211 and 12.212, Commercial Computer Software, Computer Software Documentation, and Technical Data for Commercial Items are licensed to the U.S. Government under vendor's standard commercial license.

## Copyright notice

© Copyright 2005 - 2018 Micro Focus or one of its affiliates

## Trademark notices

Adobe® and Acrobat® are trademarks of Adobe Systems Incorporated.

AMD, the AMD Arrow symbol and ATI are trademarks of Advanced Micro Devices, Inc.

Citrix® and XenDesktop® are registered trademarks of Citrix Systems, Inc. and/or one more of its subsidiaries, and may be registered in the United States Patent and Trademark Office and in other countries.

Google™ and Google Maps™ are trademarks of Google Inc.

Intel®, Itanium®, Pentium®, and Intel® Xeon® are trademarks of Intel Corporation in the U.S. and other countries.

iPad® and iPhone® are trademarks of Apple Inc.

Java is a registered trademark of Oracle and/or its affiliates.

Linux® is the registered trademark of Linus Torvalds in the U.S. and other countries.

Microsoft®, Windows®, Lync®, Windows NT®, Windows® XP, Windows Vista® and Windows Server® are either registered trademarks or trademarks of Microsoft Corporation in the United States and/or other countries.

NVIDIA® is a trademark and/or registered trademark of NVIDIA Corporation in the U.S. and other countries.

Oracle is a registered trademark of Oracle Corporation and/or its affiliates.

Red Hat® is a registered trademark of Red Hat, Inc. in the United States and other countries.

SAP® is the trademark or registered trademark of SAP SE in Germany and in several other countries.

UNIX® is a registered trademark of The Open Group.

### Documentation updates

The title page of this document contains the following identifying information:

- Software Version number, which indicates the software version.
- Document Release Date, which changes each time the document is updated.
- Software Release Date, which indicates the release date of this version of the software.

To verify you are using the most recent edition of a document, go to [https://softwaresupport.softwaregrp.com/group/softwaresupport/search-result?doctype=manuals?keyword=.](https://softwaresupport.softwaregrp.com/group/softwaresupport/search-result?doctype=manuals?keyword=)

To check for recent software patches, go to [https://softwaresupport.softwaregrp.com/group/softwaresupport/search-result?doctype=patches?keyword=.](https://softwaresupport.softwaregrp.com/group/softwaresupport/search-result?doctype=patches?keyword=)

This site requires that you register for a Passport and sign in. To register for a Passport ID, go to <https://cf.passport.softwaregrp.com/hppcf/login.do>.

Or click the **Register** link at the top of the Software Support page.

You will also receive updated or new editions if you subscribe to the appropriate product support service. Contact your sales representative for details.

The title page of this document contains the following identifying information:

- Software Version number, which indicates the software version.
- Document Release Date, which changes each time the document is updated.
- Software Release Date, which indicates the release date of this version of the software.

To verify you are using the most recent edition of a document, go to [https://softwaresupport.softwaregrp.com/group/softwaresupport/search-result?doctype=online](https://softwaresupport.softwaregrp.com/group/softwaresupport/search-result?doctype=online help) help.

This site requires that you register for a Passport and sign in. To register for a Passport ID, go to <https://cf.passport.softwaregrp.com/hppcf/login.do>.

You will also receive updated or new editions if you subscribe to the appropriate product support service. Contact your sales representative for details.

For information and details about the products, services, and support that offers, contact your Client Director.

### Support

Visit the Software Support Online web site at <https://softwaresupport.softwaregrp.com/>.

This web site provides contact information and details about the products, services, and support that offers.

online support provides customer self-solve capabilities. It provides a fast and efficient way to access interactive technical support tools needed to manage your business. As a valued support customer, you can benefit by using the support web site to:

- Search for knowledge documents of interest
- Submit and track support cases and enhancement requests
- Manage software licenses
- Download new versions of software or software patches
- Access product documentation
- Manage support contracts
- Look up support contacts
- Review information about available services
- Enter into discussions with other software customers
- Research and register for software training

Most of the support areas require you to register as a Passport user and sign in. Many also require a support contract.

To register for a Passport ID, go to [https://cf.passport.softwaregrp.com/hppcf/login.do.](https://cf.passport.softwaregrp.com/hppcf/login.do)

Visit the Software Support Online web site at <https://softwaresupport.softwaregrp.com/>.

This web site provides contact information and details about the products, services, and support that offers.

online support provides customer self-solve capabilities. It provides a fast and efficient way to access interactive technical support tools needed to manage your business. As a valued support customer, you can benefit by using the support web site to:

- Search for knowledge documents of interest
- Submit and track support cases and enhancement requests
- Manage software licenses
- Download software
- Access product documentation
- Manage support contracts
- Look up support contacts
- Review information about available services
- Enter into discussions with other software customers
- Research and register for software training

Most of the support areas require you to register as a Passport user and sign in. Many also require a support contract.

To register for a Passport ID, go to <https://softwaresupport.softwaregrp.com/>.

To check for recent updates or to verify that you are using the most recent edition of a document, contact your Client Director.

# **Contents**

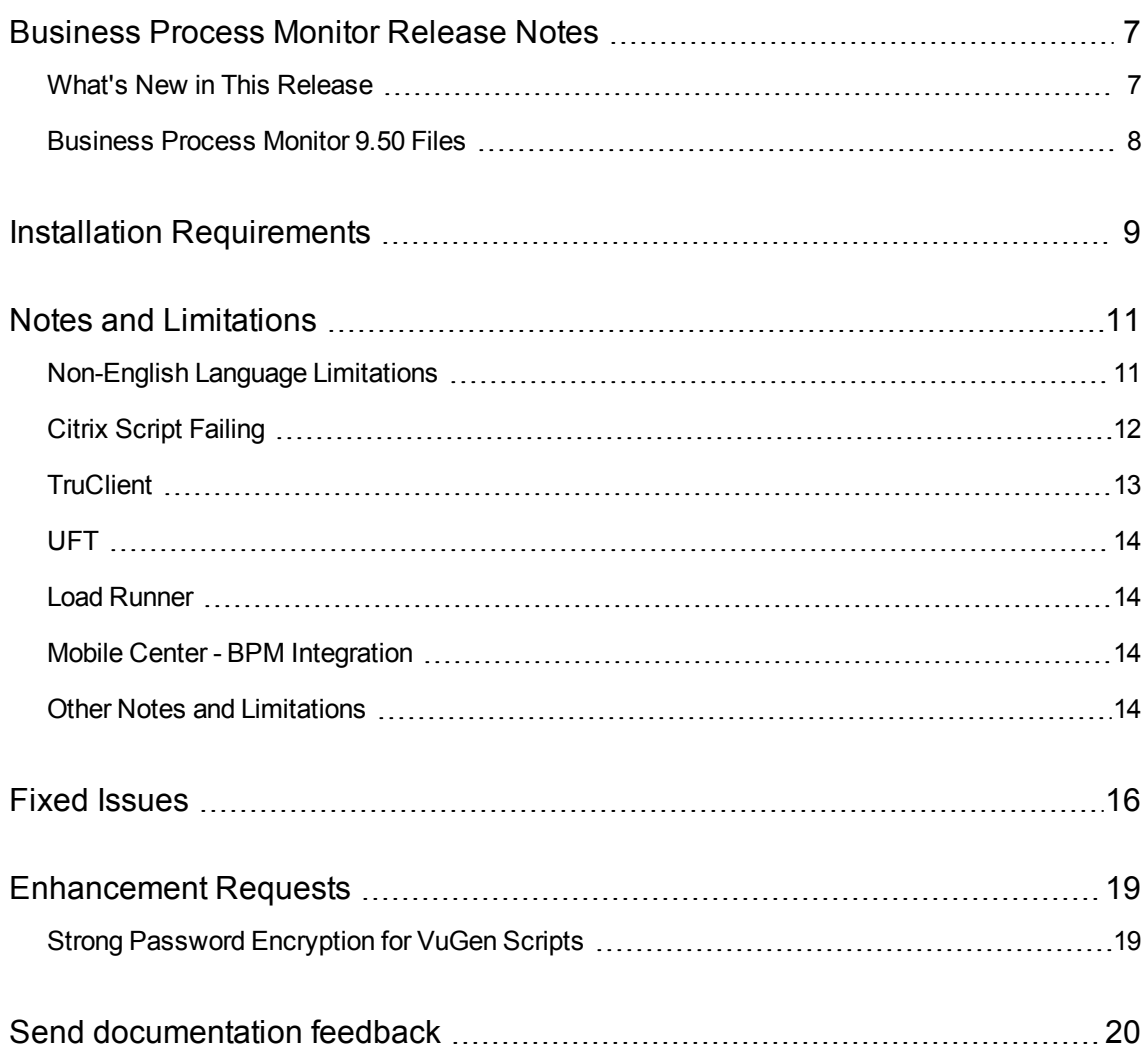

# <span id="page-6-0"></span>Business Process Monitor Release **Notes**

<span id="page-6-1"></span>This guide provides information about Business Process Monitor (BPM) 9.50.

# What's New in This Release

**BPM Integration with COSO:** BPM integrates with Collect Once Store Once (COSO) to store the metrics collected from BPM. You can view the metrics on OBM using BVD graphing. For more information see, the Operations Bridge 2018.05 Premium documentation on <https://docs.microfocus.com/?OpsB>

BPM 9.50 has the following new features:

- Micro Focus rebranding : The user interface and documentation are rebranded to comply with the Micro Focus branding guidelines.
- Location based reporting.
- Support for JRE version 1.8.161
- Support Mobile Center 2.6 and Mobile Center 2.7 including support for mobile devices on AWS device farm and support for Emulators.

### **NOTE:**

- MC 2.6 is certified using TC 12.55 and UFT 14.03 scripts.
- $\bullet$  MC 2.7 is certified with UFT 14.03 only.
- Support for UFT 14.02 and UFT 14.03
- Added support for the following browsers
	- <sup>o</sup> Firefox ESR 60 for App Health

## <span id="page-7-0"></span>Business Process Monitor 9.50 Files

Business Process Monitor 9.50 includes the following files:

### Windows

**BPM\_<Patch ID>.zip** - this zip file includes the following:

- BPM\_9.50\_setup.exe
- BusinessProcess Monitor\_ReleaseNotes.pdf
- BusinessProcessMonitorAdmin.pdf
- ScriptRepositoryFilters.zip
- Packages folder (contains installation files for LG and BPM packages)

### Linux

**BPM\_<Patch ID>.zip** - this zip file includes the following:

- BPM\_9.50\_setup.bin
- BPM\_setup.sh
- BusinessProcess Monitor\_ReleaseNotes.pdf
- BusinessProcessMonitorAdmin.pdf
- ScriptRepositoryFilters.zip.
- Packages folder (contains installation files for LG and BPM packages)

# <span id="page-8-0"></span>Installation Requirements

You can find requirements and steps to install Business Process Monitor in the Business Process Monitor Deployment Guide on the product installation media or in the download package.

After installation, the Business Process Monitor Administration Guide is available at this location:

- Online version In the BPM Web Console's help menu.
- <sup>l</sup> PDF version On the BPM machine, in the **Business Process Monitor > Documentation** directory.

### **Prerequisites**

Before installing Business Process Monitor 9.50, you must remove any previous installations of Business Process Monitor or Virtual User Generator (VuGen).

### Business Process Monitor Installation

For Business Process Monitor installation instructions, refer to the Business Process Monitor Deployment guide (BusinessProcessMonitorDeployment.pdf).

### BSM/BAC Manual Update Procedure

Update the Business Availability Center 8.x or Business Service Management 9.x or Application performance Management 9.x systems with which Business Process Monitor 9.50 communicates, as follows:

- **Extract the ScriptRepositoryFilters.zip** file into a temporary folder (use the Extract Here command).
- <sup>l</sup> Copy the content of the temporary folder to the **HPBAC\dat\protocols** folder on the BAC 8.x machine, or to the **<APM root directory>\dat\protocols** folder on the BSM 9.1 or 9.2 Gateway Server. Do not copy the **ScriptRepositoryFilters** directory itself.
- If prompted, overwrite any existing files.
- You do not need to restart the BAC/BSM system.

### Advanced Encryption

Business Process Monitor 9.50 includes advanced encryption binary files. For instructions on working with advanced encryption, refer to the "Password Encryption" chapter in the Business Process Monitor Administration guide.

### TruClient Web

*TruClient Internet Explorer* and *TruClient Firefox* have been replaced with *TruClient Web*, which

also supports Chromium. If you have Internet Explorer or Firefox scripts created with earlier versions of TruClient, we recommend that you convert them to TruClient Web scripts to be able to use the latest technology. In TruClient Web you can choose which browser to use for each script. LoadRunner has a "TC Batch Conversion" tool (integrated in VuGen) which can convert old scripts to TruClient Web. For details, see the LoadRunner documentation.

# <span id="page-10-0"></span>Notes and Limitations

Problems and limitations are identified with a Change Request number (QCCR*xxxxxxxx*). Use this number when looking for more information about the problem on the [Software](https://softwaresupport.softwaregrp.com/) Support website, or when communicating with your Support representative.

# <span id="page-10-1"></span>Non-English Language Limitations

Virtual User Generator (VuGen) has the following known limitations when working with non-English character sets such as Cyrillic or Japanese:

<sup>l</sup> **Script Names with Non-English Characters** - In VuGen 12.x you cannot include non-English characters in script names or re-save scripts that were created with earlier versions of VuGen that include non-English characters in the name. BPM can still run scripts with non-English characters in the script name that were created with VuGen 11.51.

For a solution to this problem, see Script Names with [Non-English](#page-10-2) Characters, below.

<sup>l</sup> **Script Parameters** - BPM cannot run scripts that have non-English parameters.

For a solution to this problem, see Script [Parameters,](#page-11-1) on the next page.

- <sup>l</sup> **Transaction Name** BPM cannot run scripts that have a transaction name that includes Japanese characters. BPM can run scripts with Russian or German characters in the transaction name.
- **Files** Scripts cannot contain files with non-English characters.

For a complete list of limitations, see the VuGen Help file in the section **VuGen Help > Advanced Topics > Non-English Language Support > Foreign Languages - Troubleshooting and Limitations**.

BPM installation fails if the temporary folder name includes non-English characters. (QCCR1I66537)

#### <span id="page-10-2"></span>**Script Names with Non-English Characters**

If there are script names with non-English characters, if you have VuGen 11.51 or earlier installed, open the script in VuGen and save the script with a new name using only English Characters.

If you do not have an earlier version of VuGen, you can create a new script name with English characters and transfer the old transactions to the new script.

1. In BSM, select **Admin > End User Management > Monitoring** and select a business transaction flow in the Tree that appears in the left pane.

- 2. In the Scripts area, add a new script that contains the same transaction names as the old script.
- 3. Delete the old script that had non-English characters in the name.

#### <span id="page-11-1"></span>**Script Parameters**

If you have script parameters that include non-English names, use the following procedures to create new parameters:

- 1. In BSM, create a backup file of relevant parameters (if required):
	- a. Select **Admin > End User Management > Monitoring > Search and Replace**.
	- b. Select **Entity type - Script Monitor Parameter**.
	- c. Click **Search**.
	- d. Select the relevant parameters.
	- e. Click **Export to Excel** to create a backup file in Excel format.
- 2. In VuGen 12.0, rename the script parameters using English characters.
	- a. Open the script in Vugen 12.0
	- b. Open the Parameter List wizard.
	- c. Delete the old parameters, and create new parameters with English names.
	- d. Replace the parameters in the script with the new parameters.
- 3. If there are script names with non-English characters, update the script names:
	- a. Update the script names. For details, see Script Names with [Non-English](#page-10-2) Characters, on the [previous](#page-10-2) page.
	- b. Continue with step 5 below.
- 4. If script names have English characters, upload the revised script:
	- a. Select **Admin > End User Management > Script Repository**.
	- b. Select the old script and check it out.
	- c. Upload the new script that you created in step 2 above.
- 5. Update parameters (if required):
	- a. Select **Admin > End User Management > Monitoring > Search and Replace**.
	- b. And update the new parameters values.

# <span id="page-11-0"></span>Citrix Script Failing

If Citrix scripts consistently fail, the version of Citrix on the client may not be compatible with the version of Citrix on the server (including required patches).

To test if this is the problem, manually run the script using the Command Prompt. If you have incompatible versions of Citrix, you will receive an error message similar to the following:

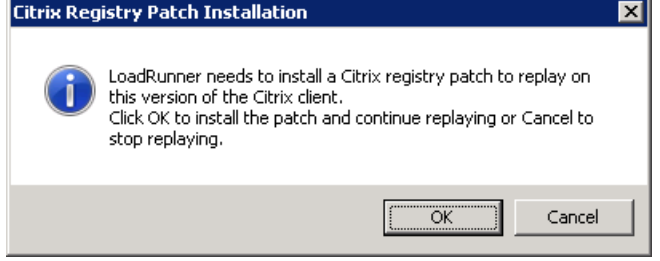

• Due to limitations in Citrix, a Citrix script may not run successfully in service mode, but will run successfully in process mode.

# <span id="page-12-0"></span>**TruClient**

TruClient Convert to Code option: Converting TruClient actions to code for further editing is not supported by BPM.

When exporting a TruClient Web script to a zip file, select the **only runtime files** option.

If you encounter a problem replaying a TruClient - Internet Explorer script in BPM, but the script replays successfully in VuGen, replay the script while running BPM as a process.

To run BPM as a process, open a command prompt and run the following commands:

```
> CD <BPM installation directory>/BPM/ServletContainer/bin
```
> catalina.bat run

TruClient scripts that monitor applications which are sensitive to screen resolution may fail due to *Object Not Found* errors. To resolve this issue, use TruClient Web.

Diagnostics coloring for the TruClient - Internet Explorer protocol are not supported.

The snapshot on error resolution is based on the screen resolution of the machine running TruClient. This means that there will be different results if the script is run with different screen resolutions.

# <span id="page-13-0"></span>UFT

BPM cannot run multiple QuickTest Professional (QTP) or Unified Functional Testing (UFT) scripts simultaneously. We recommend that you add all UFT/QTP scripts to the same application running in classic mode.

UFT does not support multiple Remote Desktop connections to the same session.

UFT versions 14.x and 12.53 do not support parameters entered in APM\_Script Parameters section. These parameters are not recognized when BPM runs Mobile scripts.

# <span id="page-13-1"></span>Load Runner

The below LR protocols are not supported from version 12.55:

- SAP (Click and Script)
- <span id="page-13-2"></span>• Silverlight

## Mobile Center - BPM Integration

- MC 2.6 is certified using TC 12.55 and UFT 14.03 scripts.
- <span id="page-13-3"></span>• MC 2.7 is certified using UFT 14.03 scripts only.

# Other Notes and Limitations

The directory name into which you save, and from which you run, the BPM setup program cannot contain special characters.

The client machine must have Java Runtime Environment Version 1.8 update 161 (recommended) in order to open the BPM Admin interface.

If you have VuGen standalone and BPM installed together on a single machine, and you remove BPM, you must run a Repair installation on VuGen.

For a Single Transaction Script, we recommend using the TLS protocol instead of SSL. (QCCR1I103177)

To use the TLS protocol you need to modify the template as follows:

- 1. Open the file **<BSM root directory>\data\templates\BaseScript\action1.c**
- 2. Add the highlighted text to the Action section of the file as shown in the following example:

```
Action1(){
      web_set_sockets_option("SSL_VERSION", "TLS");
      web_cache_cleanup();
      web_cleanup_cookies();
      web_add_auto_header("Accept-Encoding", "gzip, deflate");
       lr_start_transaction("##ALIAS_NAME##");
      if(##IS_USE_AUTH##){
      web_set_user(lr_decrypt("##AUTH_USER##"), lr_decrypt("##AUTH_PWD##"),
"##AUTH_URI##");
       }
```
3. Save the file.

When you create new Single Transaction Scripts, BPM will use the updated template with the TLS protocol.

To updated existing Single Transaction Scripts to work with the new template, open the Single Transaction Script configuration and click **Save** (without making any modifications).

If the following error message appears, you can ignore the message, BPM will install correctly.

/bin/bash: module: line 1: syntax error: unexpected end of the file /bin/bash: error importing function definition for 'module'

If you receive an error **The installer does not have write permission to the C drive**, make sure that **EnableLUA** is set to **0**. For further information about EnableLUA, see <https://technet.microsoft.com/en-us/library/ff715520.aspx> (QCCR1I117677)

# <span id="page-15-0"></span>Fixed Issues

For a complete list of the problems and limitations fixed in this release that have been made visible to customers for tracking, and for enhancement requests that were addressed in this release:

- 1. Navigate to the Self-Solve [Knowledge](https://softwaresupport.softwaregrp.com/group/softwaresupport/) Search page, on the [Software](https://softwaresupport.softwaregrp.com/) Support site (https://softwaresupport.softwaregrp.com/).
- 2. Select the relevant product, version, and operating system, (for example, **application performance management (bac)**, 9.50 and Windows), and click **Search**.
- 3. Click the name of the patch for which you want to see fixed issues (or that you want to download). A page containing information about the patch and a link to download the patch displays.
	- <sup>l</sup> You can review a summary of the fixed issues in the **Summary** section of the page.
	- <sup>l</sup> You can click any specific service request in the **SR (service requests)** section of the page to view detailed information about that SR. Alternatively, you can search for a specific CR using the search box at the top of the page.

**Accessing the BPM Admin console from a client machine with Java version 7u45 may result in a "java.lang.reflect.InvocationTargetException" error. (QCCR1I92538)**

### **Symptom:**

A "java.lang.reflect.InvocationTargetException" error occurs.

### **Resolution:**

Use one of the following options:

- In the Advanced tab of the Java control panel, deselect the "Enable the next-generation Java plugin" check box. Note, this solves the issue for Internet Explorer only.
- Use a different update version of Java 7.

### **In BPM, need to select from several digest authentication methods (QCCR1I104229)**

### Symptom:

In BPM, need to select from several digest authentication methods.

### Resolution:

Support for the function int **web\_set\_user** (const char*\*username*, const char*\*password*, const char*\* [realm\\]host:port*); was added to LoadRunner 12.50 which is a part of BPM version 9.30.

**When a TruClient for Firefox transaction timed out, the system did not change the transaction status to "failed" (QCCR1I111341)**

### Symptom:

Customer created a VuGen script using "TruClient for Firefox". They set a Timeout value for Data Collector on BSM.

The status of transactions is "No Data" when the script timed out while running script.The CI status color remained blue and "No Data" was displayed on TopView.

### Resolution:

If a script is an asynchronous protocol type (WebAjax, Web2UI, Web2UIMob, WebIE, or TC4Mobile), and the script is aborted by BPM timeout, BPM will report to BSM all transactions with status **1** (the transaction finished to run with errors) and error message "**Transaction is not finished to run. Task stopped running because it timed-out**".

### **TruClient script execution leaves behind orphaned processes (QCCR1I113184)**

### Symptom:

Customer is using BPM 9.25 which runs TruClient IE scripts.

Customer deployed 2 Firefox client scripts. Initially everything works fine, but over a period of time Firefox TruClient scripts starts failing. The machine reaches an inconsistent state and need a system reboot to recover.

### Resolution:

A Firefox process was crashing and leaving a crash report process which was accumulating, requiring a system reboot to recover. This issue has now been resolved.

**Average Size (KB) column in Transaction Performance report shows "total size of all break down components" (QCCR1I113346)**

### Symptom:

Average Size (KB) column in Transaction Performance report shows "total size of all break down components".

### Resolution:

The issue appeared in both BPM and BSM.

In BPM, the logic which calculates the sum of size of all the components and calculates the total size in KB has been corrected.

In BSM, the column name that was previously "Average Size (KB)" was changed to Total Size (KB).

**UI buttons (OK, Cancel) are not displayed correctly in Metrics Over Time or Active Filters window (QCCR1I81637)**

### Symptom:

UI buttons (OK, Cancel) are not displayed correctly in Metrics Over Time or Active Filters window.

### Resolution:

SubReport window size is now recalculated according to client screen resolution and UI buttons display correctly.

UFT requires a Remote Desktop (RDP) connection to the session that is always active and is not locked. UFT cannot reconnect to a session that is locked and cannot reopen a closed session. (QCCR1I103204)

**Columns under bpm perf over time showing funny values (QCCR1I130187)**

### Symptom:

Columns under bpm perf over time showing funny values.

### Resolution:

The missing localization parameter is fixed in the code to take the proper parameter.

### **ORACLE Scripts fails on BPM (QCCR1I130526)**

### Symptom:

ORACLE Scripts fails on BPM.

### Resolution:

Removed Oracle from TCP bdwn protocol support list.

# <span id="page-18-0"></span>Enhancement Requests

The reference number for each defect is the Change Request (QCCR) number. For more information about pending enhancement requests, visit [Software](https://softwaresupport.softwaregrp.com/group/softwaresupport/search-result?doctype=patches?keyword) Support Online, or contact your Support representative directly.

# <span id="page-18-1"></span>Strong Password Encryption for VuGen Scripts

In Business Process Monitor 9.50, an AES (256-Bit) encryption algorithm enables you to use passwords with strong encryption.

This approach uses key pairs. You can generate a list of key pairs that can be used in BPM and VuGen. Both keys are needed for encryption and decryption and they have to be installed on each BPM and VuGen machine.

These passwords can be used to create secure VuGen scripts. Each BPM/Vugen combination have a separate key pair.

For further information, see "Strong Password Encryption for VuGen Scripts" in the Business Process Monitor Administration Guide.

# <span id="page-19-0"></span>Send documentation feedback

If you have comments about this document, you can contact the [documentation](mailto:docs.feedback@microfocus.com?subject=Feedback on Business Process Monitor Release Notes (Micro Focus Business Process Monitor 9.50)) team by email. If an email client is configured on this system, click the link above and an email window opens with the following information in the subject line:

### **Feedback on Business Process Monitor Release Notes (Micro Focus Business Process Monitor 9.50)**

Add your feedback to the email and click **Send**.

If no email client is available, copy the information above to a new message in a web mail client, and send your feedback to docs.feedback@microfocus.com.

We appreciate your feedback!